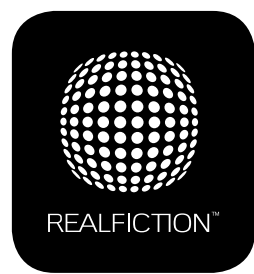

# **DREAMOC POP3B - USER MANUAL**

VERSION 1.4 - ORIGINAL USER MANUAL

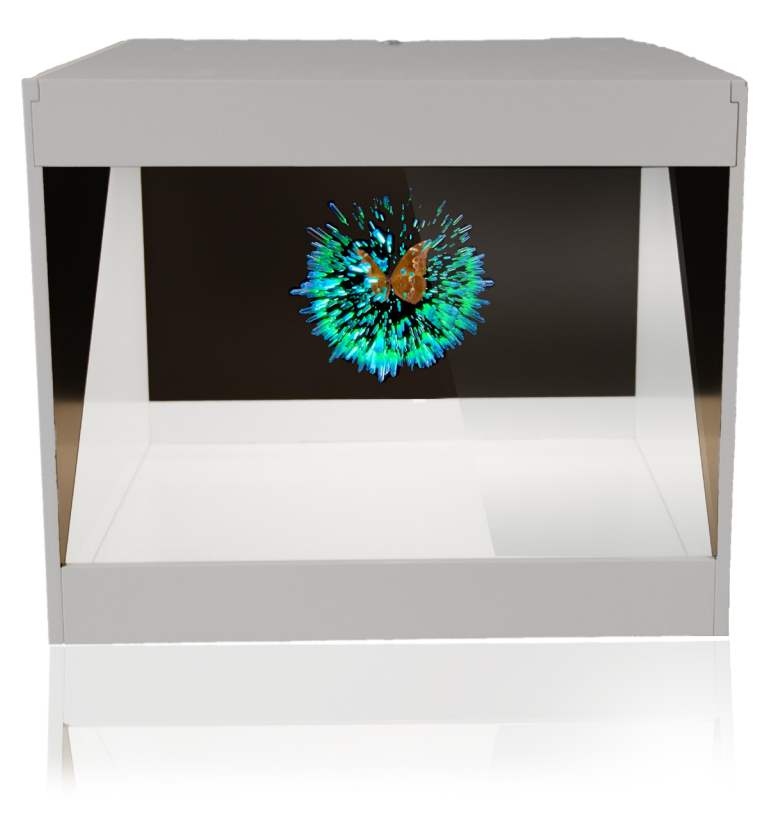

It is important to read this manual before using the Dreamoc POP3B, and to follow advices and instructions on safety, operation and general use to get the best possible experience with your Dreamoc. The Dreamoc POP3B is a 1 sided holographic display designed to showcase products and other objects in combination with free floating 3D video animations. If the Dreamoc POP3B is used for purposes other than described, the Compliance markings and guarantee will only be valid after a written approval from Realfiction.

# **CONTENTS**

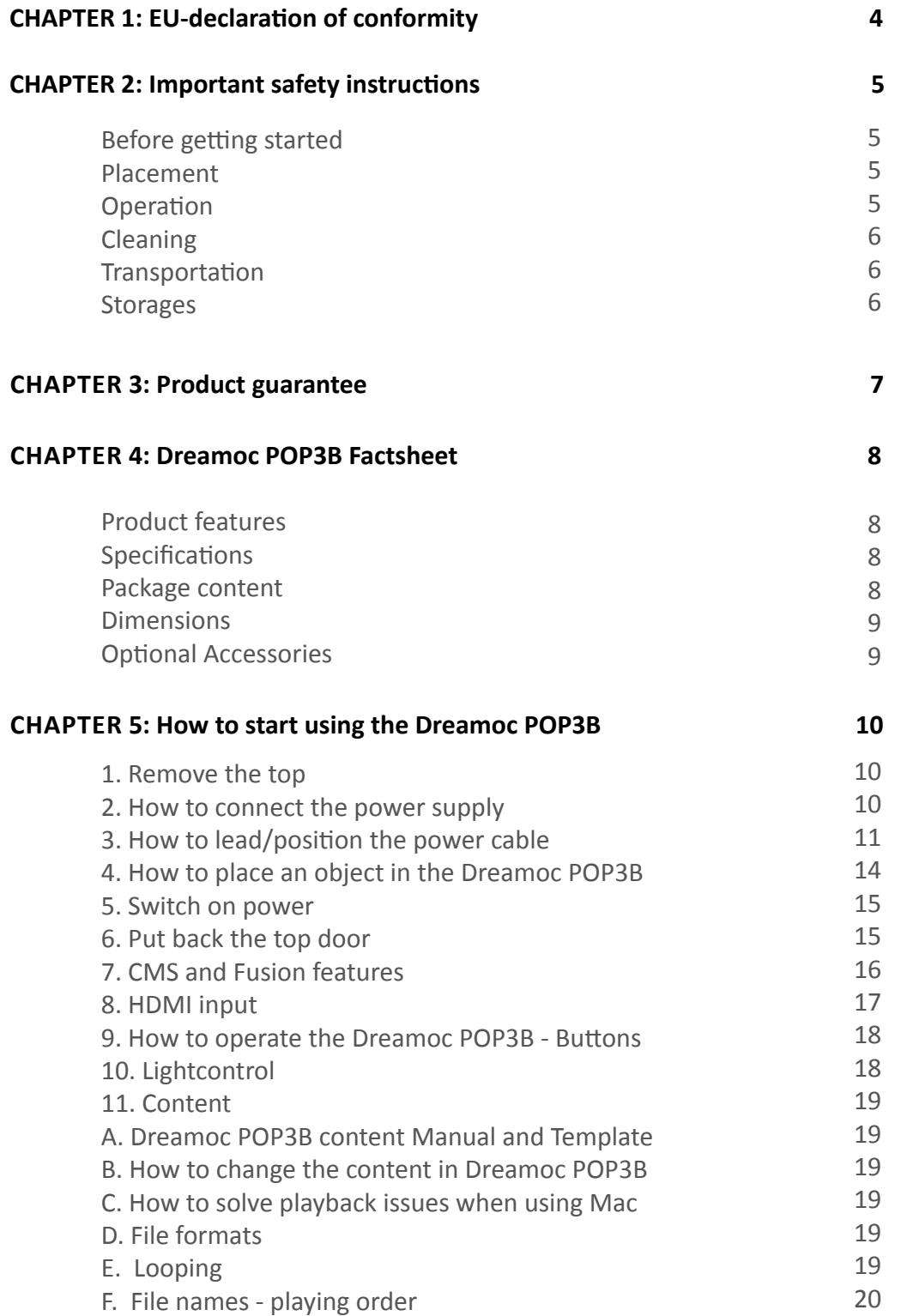

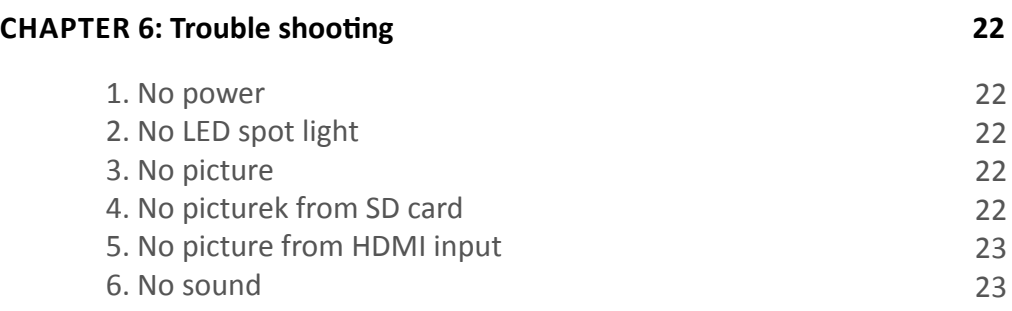

# <span id="page-3-0"></span>**[CHAPTER 1: E](#page-3-0)u-declaration of conformity**

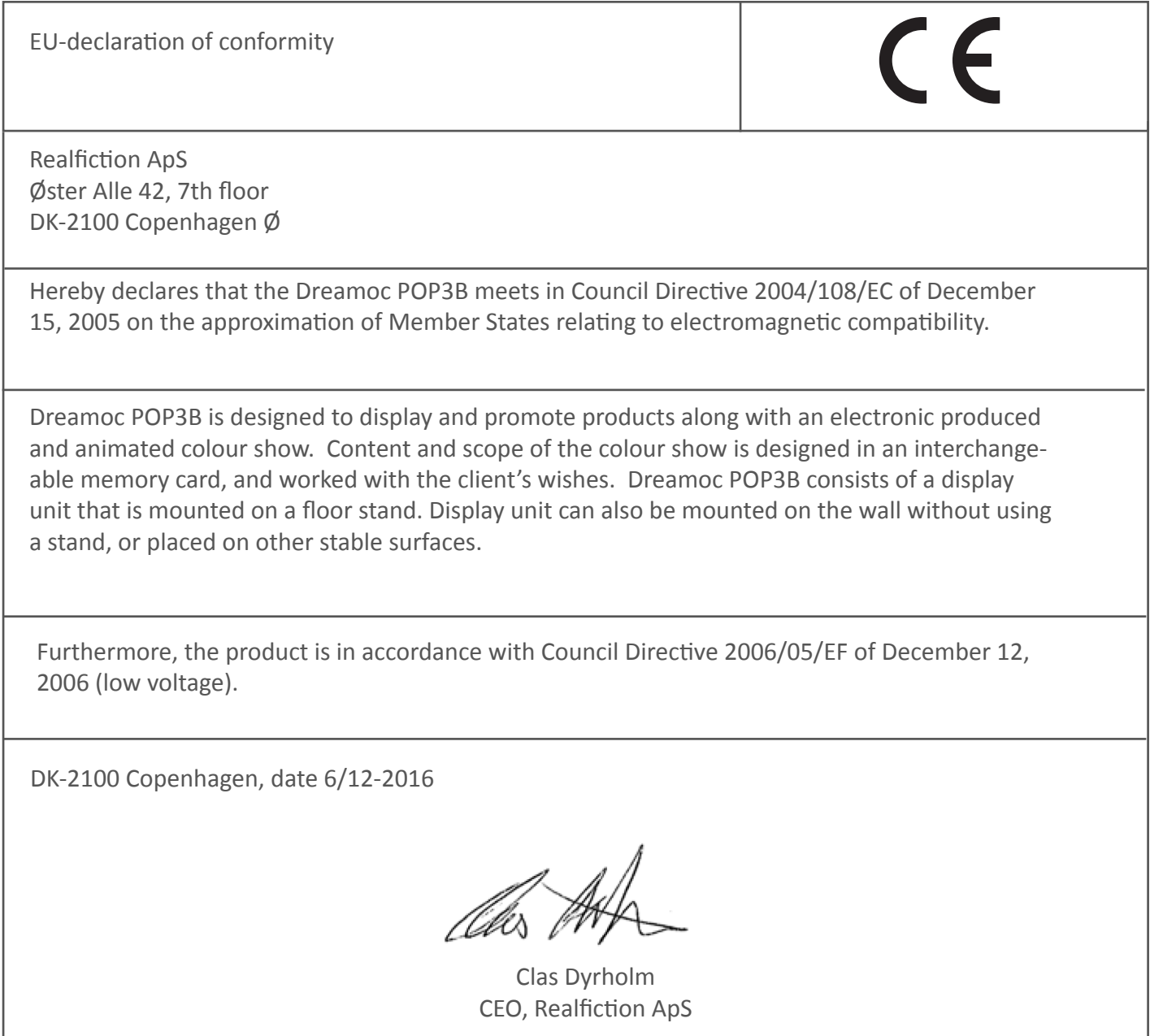

# **CHAPTER 2: Important Safety Instructions**

# **Before getting started**

- Read this user manual and follow the instructions.
- Installation of the Dreamoc POP3B must be done according to this user manual, and must be performed by an adult (Over 21 years).

# **Placement**

- The Dreamoc POP3B must be placed on a horizontal, stable and plane surface. The floor stand must be fitted with sufficient ballast.
- Do not install the Dreamoc POP3B in narrow passageways or other places where a lot of people and equipment has to pass close by, thereby risking collisions that might cause the Dreamoc POP3B to tip over causing human injuries and damage to property.
- No sand or dust! Fine sand or dust entering the system could cause malfunctions or defects.
- No water or oil! Water or oil entering the system could cause electric shock, malfunctions or defects.
- Be careful of unusual ambient temperature. Using the system in a place where the temperature is over 40°C (104°F) or lower than 10°C (50°F) may result in malfunction.
- Do not place the Dreamoc POP3B in direct sunlight or near magnetism, corrosive gas or ultrasonic humidifier. This could cause malfunction.

# **Operation**

- The Dreamoc POP3B must be connected to a power outlet with current and voltage as described in the product marking.
- Turn off the power to the Dreamoc POP3B before opening the top lid or changing the SD card.
- Unplug this unit when unused for long periods of time.
- Do not block any ventilation openings. Install the unit in accordance with the instructions.
- During service and cleaning the Dreamoc POP3B must be turned off, and the power plug removed from the outlet. To disconnect the apparatus from the mains, the plug must be pulled out from the mains socket, therefore the mains plug shall be readily operable.
- Handle the liquid crystal display (LCD) with care. The LCD is a very delicate display device: Do not press its surface with excessive force, hit it or prick it with a sharp object.
- The surface of the system will be slightly warm when using, but this does not indicate a fault.
- Do not expose the Dreamoc POP3B to soot or steam. Thick soot or steam could damage the electrical components and cause malfunctions.
- Keep the memory card, keys, screws and all accessories out of reach of children to prevent swallowing.
- Only use attachments/accessories specified by the Realfiction
- Refer all servicing to qualified service personnel. Servicing is required when the unit has been damaged in any way, such as: if the power-supply cord or plug is damaged, if liquid is spilled onto or objects fall into the unit, if the unit is exposed to rain or moisture, or if the unit does not operate normally or has been dropped.

## **Cleaning**

- The transparent optic is made of glass and should normally only be cleaned with a dry soft fine fiber cloth supplied with the product.
- The optics surface is hard coded, but still it need to be handled with care, and do not use general glass cleaner liquid and the coded side (outside) of the optics, this can cause damage to the coded layer on the optics.
- If the optics have dirt on the coded side (outside) that is difficult to remove wipe carefully with a moistened fine fiber cloth with pure water or alcohol to wipe and remove the surface dirt slowly.
- If the optics have dirt on the non-coded side (inside) it can be cleaned with general glass cleaner liquid.
- Never use stump objects to remove dirt from the optic.
- The wooden housing can easily be cleaned with a damp cloth.
- NOTE: Do not use chemicals, cleaning substances, sponges etc. Only use the cloth which comes with your new product.

## **Transportation**

• During transport of the Dreamoc POP3B it is recommended to use the standard packing material that the product was received in and packed exactly the same way as when the product was received. If the product are packed in a different way during transport, it might cause damages to the product during transport.

## **Storages**

• Room temperature 25 deg Celsius, humidity 60% ventilated

# **CHAPTER 3: Product guarantee**

The manufacturers guarantee includes production, materials and function of the supplied equipment. The guarantee is valid only if the supplied material is used as described in this manual, and to the purpose to which it has been designed.

The guarantee includes repair or replacement of malfunctioning components.

The guarantee is no longer valid if any unauthorized repairs or replacement of parts have been performed on the product.

The LCD screen is a product of high precision technology. Out of the total pixels 0.01% or less pixels may be out (black dots) or may remain lit as colored dots (red, blue, and green). This shows the limitations of the current technology, and does not indicate a fault.

Please note that we cannot be held liable for any damage or failure that has occurred due to the use of third party constructed flight case or packaging. This limitation shall also apply if the original packaging has been altered in any way.

In the event of claims the item must be sent back to us in its original packaging.

# **CORRECT DISPOSAL OF THIS PRODUCT (WASTE ELECTRICAL & ELECTRONIC EQUIPMENT)**

(Applicable in the European Union and other European countries with separate collection systems)

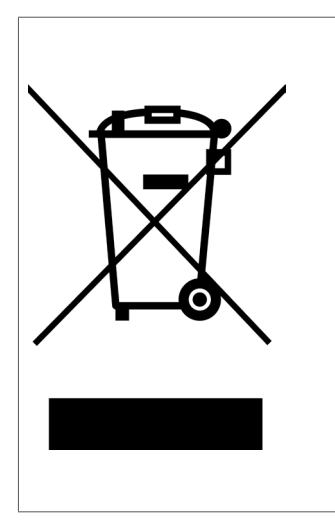

This marking shown on the product or its literature, indicates that it should not be disposed with other household wastes at the end of its working life. To prevent possible harm to the environment or human health from uncontrolled waste disposal, please separate this from other types of wastes and recycle it responsibly to promote the sustainable reuse of material resources. Household users should contact either the retailer where they purchased this product, or their local government office, for details of where and how they can take this item for environmentally safe recycling. Business users should contact their supplier and check the terms and conditions of the purchase contract. This product should not be mixed with other commercial wastes for disposal.

# **CHAPTER 4: Dreamoc POP3B Factsheet**

# **Product features**

- 1 sided viewing
- Combine physical objects with holographic content
- Automatic and manually control spotlight
- Remote Up/Download of content via FTP / http
- Bright and sharp picture quality
- Easy change of content

# **Specifications**

- Power Consumption: 50W (Max) < 1W (Deep st.by.) < 5W (St.by.)
- Power input: 90~264 Vac, 50/60Hz
- Screen size: 23", 16:9
- Resolution: Full HD 1920 x 1080p
- Content: WMV, MP4, AVI, MPEG1/2/4, H.264, VC-1 are supported
- Sound out: 2 x 10W

## **Package content**

- Dreamoc POP3B
- SD card (with demo movie)
- Power adapter ( LITEON / Adapter 65W/19V / PA-1650-64 / Power DC Jack19V )
- Euro power cable 1,5 m
- Set with two keys for the Dreamoc POP3B (same code for all Dreamoc POP3B locks)
- Cleaning cloth
- Key protected door
- Seven push button for easy operation
- Built-in loudspeakers
- HDMI input for interactivity
- Programmable on/off timer
- Spotlight: adjustable from 0 to 8W or automatic control by movie
- Input: 1 x HDMI, 1 x SD slot
- SD card: Minimum class 4 maximum 32Gbyte
- Network: RJ45
- Color: RAL 9016

## **Measurements**

- WxHxD: 550 x 450 x 500 mm
- WxHxD (Measurements inside display) 520 x 350 x 460 mm
- Weight: 13 kg

#### DIMENSIONS: All figures are in mm

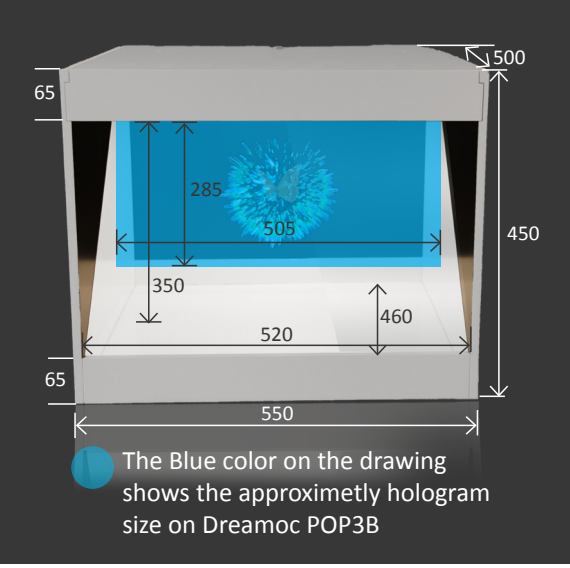

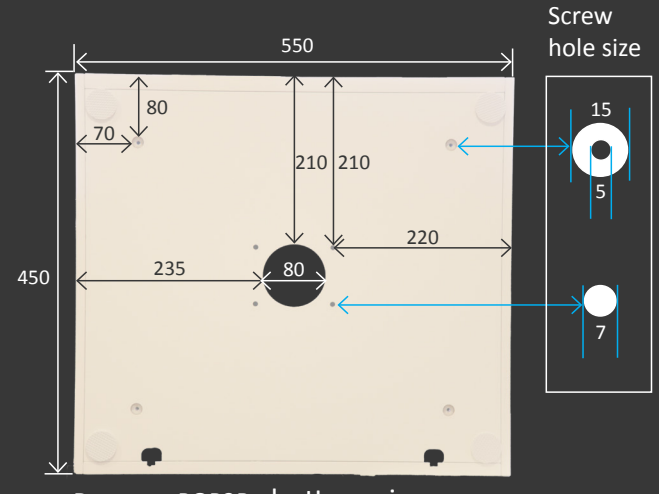

Dreamoc POP3B - bottom view measurements

# **Optional Accessories**

#### Stand

If you wish to build your own stand use the "Dreamoc POP3B - bottom view" drawing dimensions (above).

#### Dreamoc Play App

With the Dreamoc Play App your Dreamoc easily becomes an interactive selling or presentation tool. Browse and play Dreamoc content easily through a customizable interface. Available free on App Store.

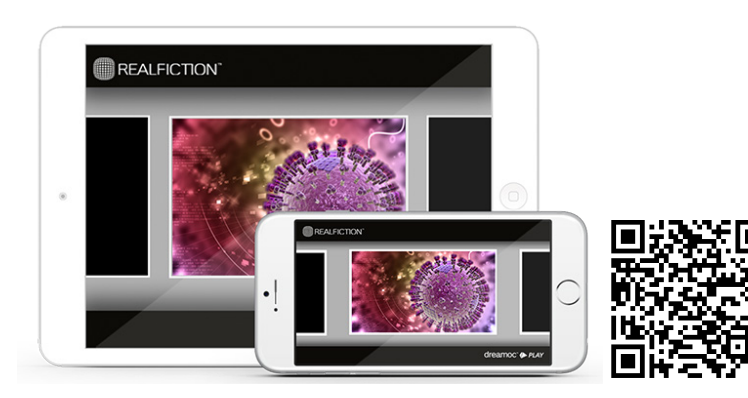

SCAN THIS QR-CODE AND GET DREAMOC PLAY APP FOR FREE

# **CHAPTER 5: How to start using the Dreamoc POP3B**

#### **1. Remove the top**

Open the top door using one of the keys.

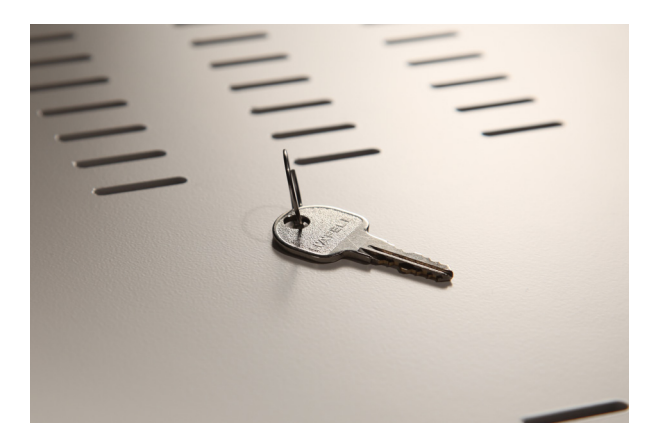

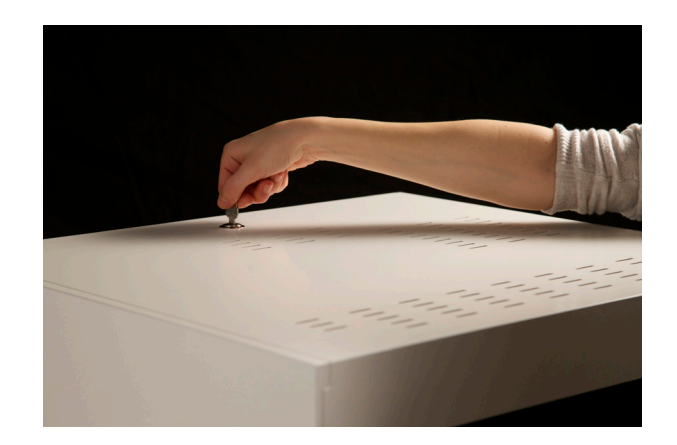

NOTE: Once opened the top door should be taken completely off to avoid damage!

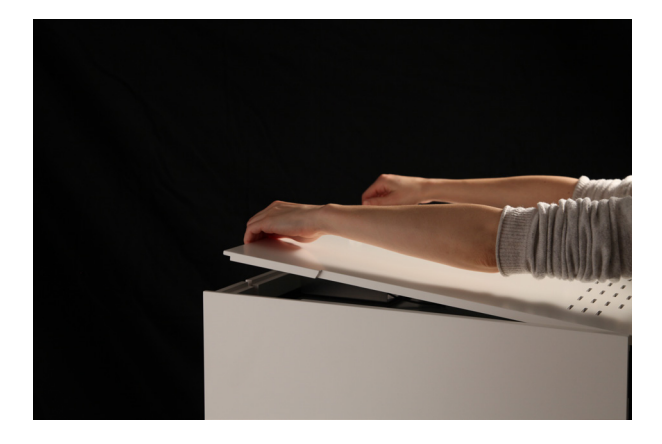

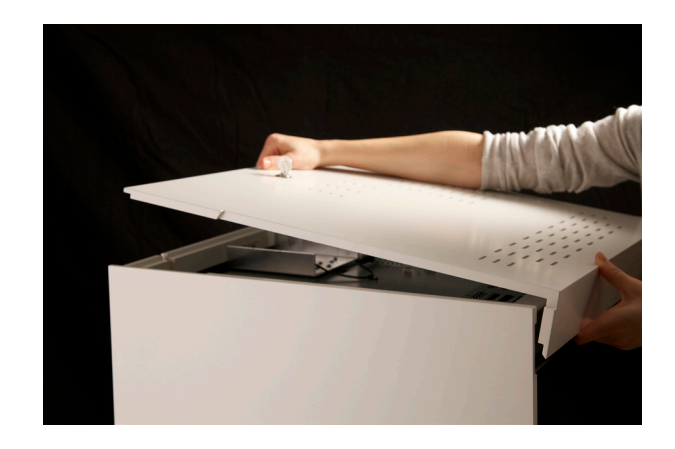

## **2. How to connect the power supply?**

Dreamoc POP3B uses a separate power supply making it easy to change it to different country variations. Assemble the power supply and power cable as shown below the picture.

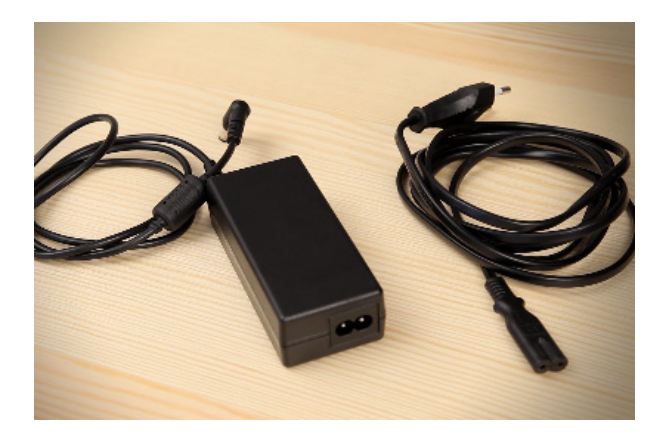

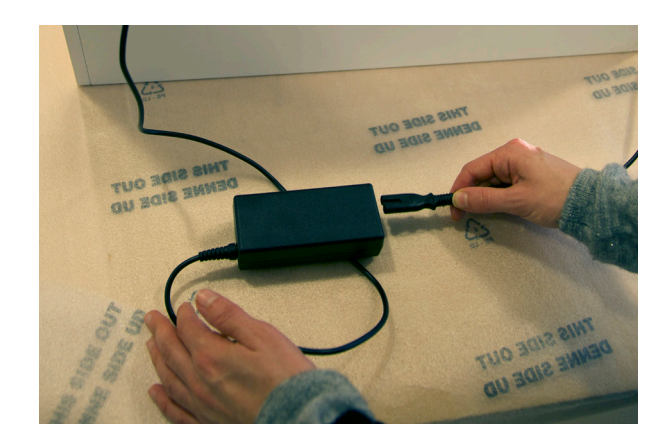

The LCD screen power input is located next to the I/O switch. Insert the power cable and connect it to a main outlet. AC 100-240V, 50 - 60 Hz, 240W. Lead the cable out through the back as shown.

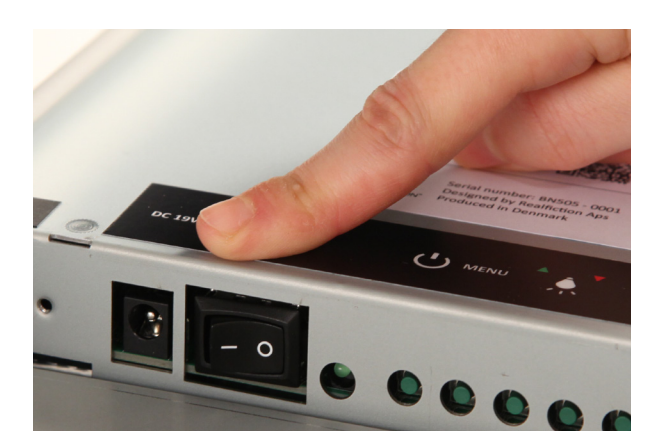

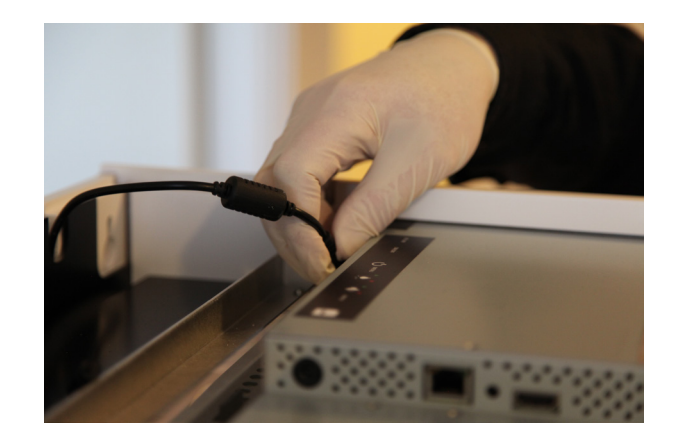

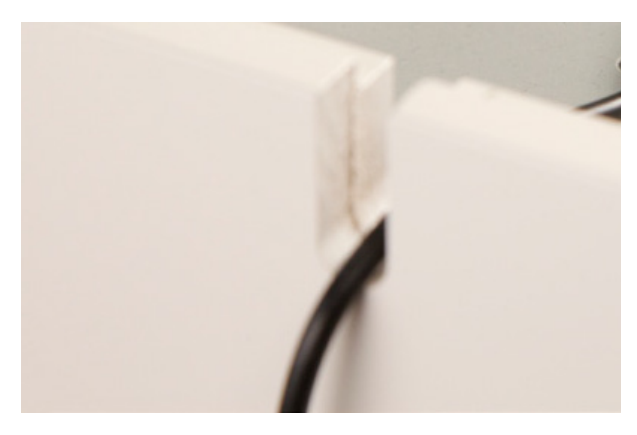

#### **3. How to lead/position the power cable?**

There are 2 alternative ways to postition the power cable. Which one to choose depends on the positioning of the display or your stand design. In both cases you should first make sure to unplug the LED spothlight and power cable.

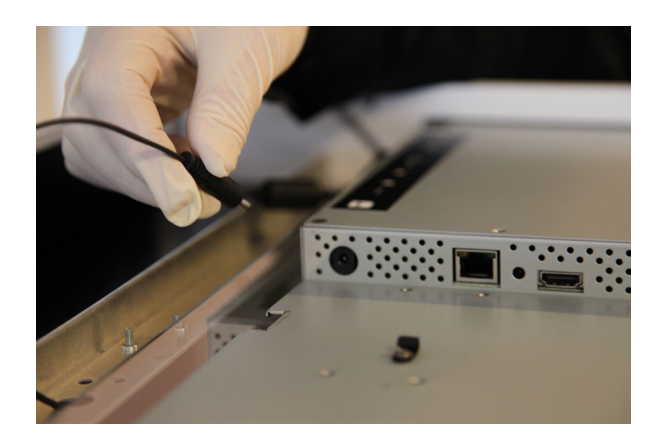

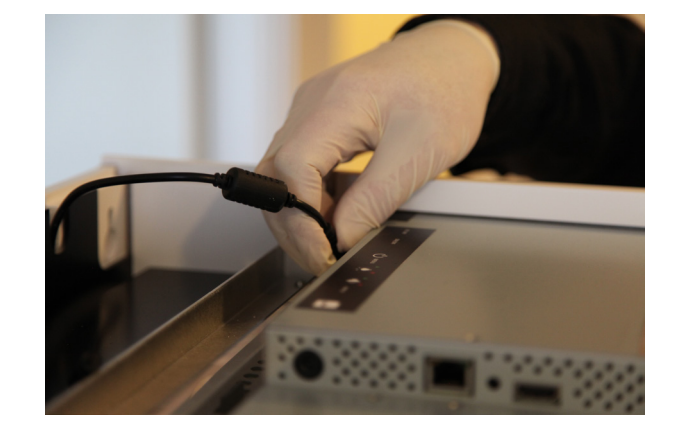

Then remove the black back plate. Bend it gently to alow it to pass by the metal bracket, and then slide it up.

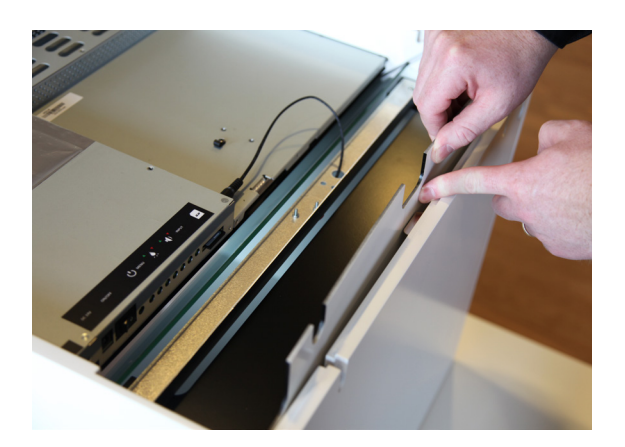

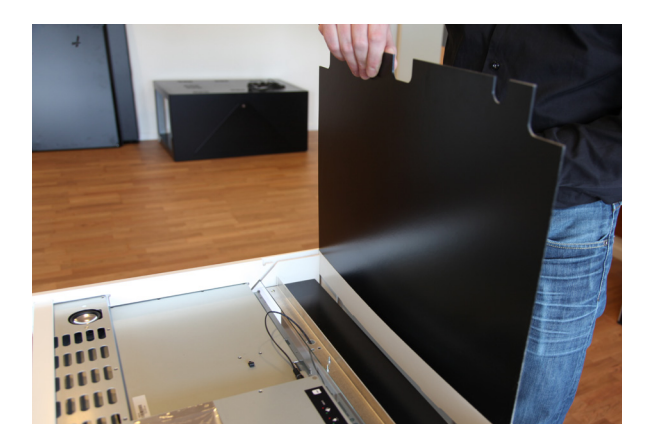

Take out the optic by gently sliding it out. Make sure to place it somewhere safe. When handling the optic, we recommend using rubber gloves, to avoid leaving fingerprints.

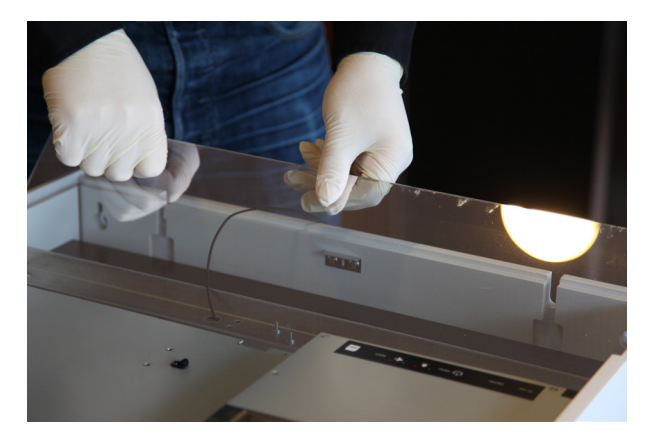

Take out the white bottomplate: Remove the 2 screws as on picture below.

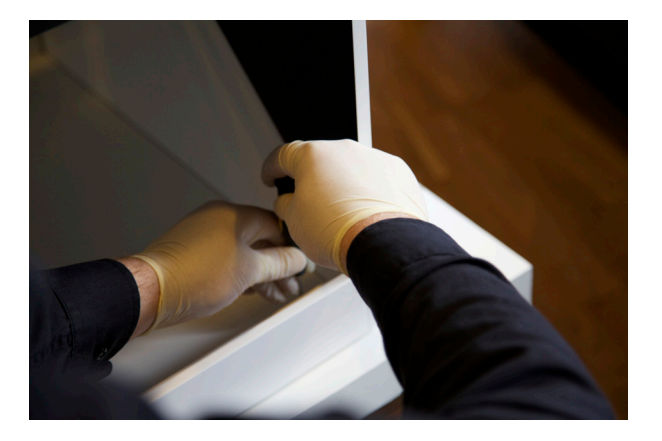

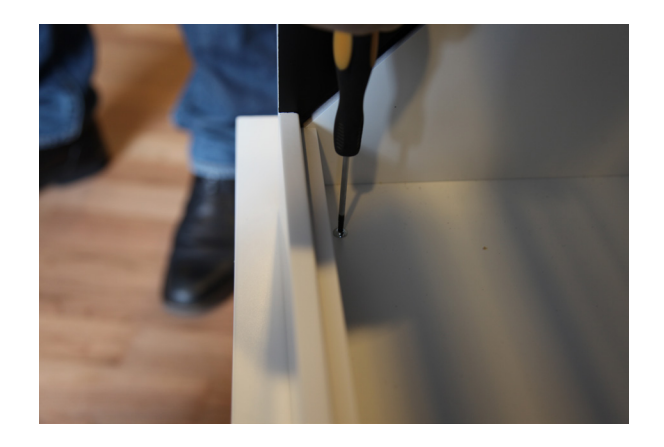

Lay the Dreamoc POP3B display gently on its side, and remove the bottomplate.

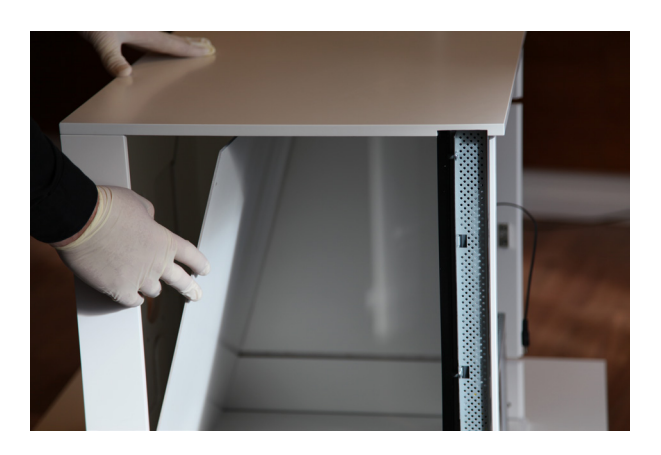

You can now either lead the cable through the hole in the back, or the larger hole in the center. In this case we will mount the display on a stand, and will therefore use the center hole.

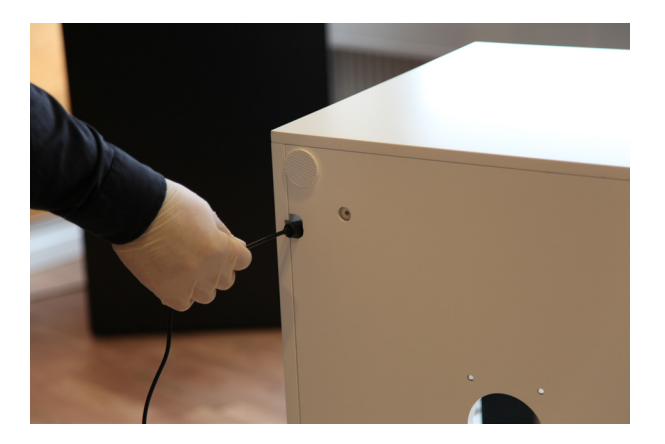

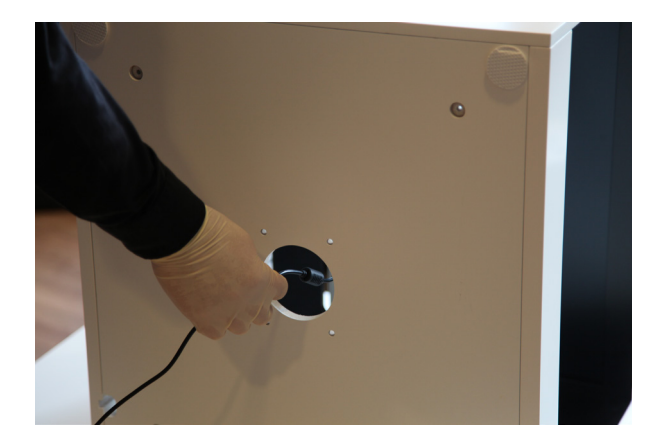

We use the 4 small holes to securely bolt the display to the stand. Then lead the cable through the canal as shown.

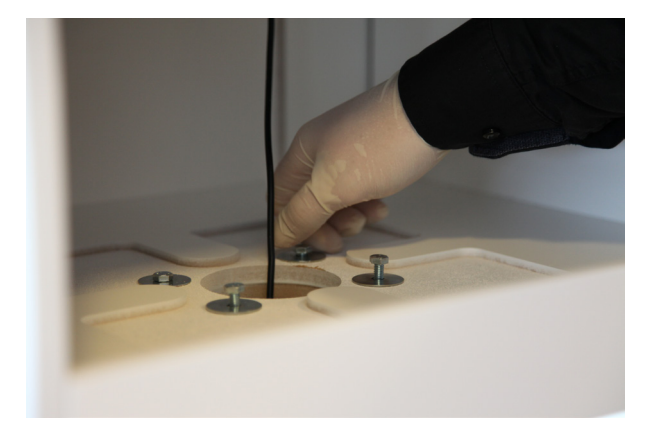

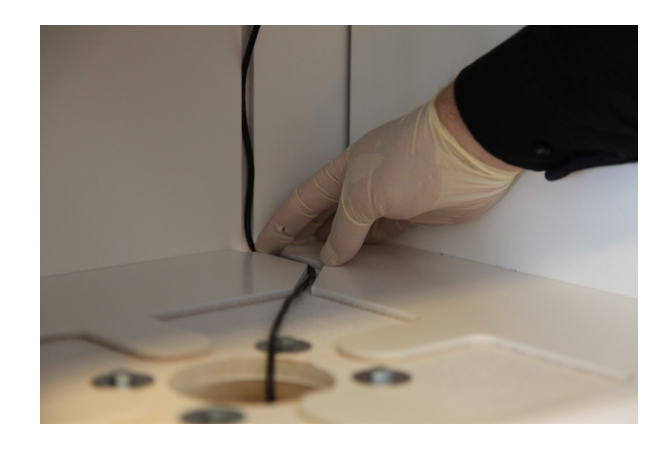

Mount the white bottomplate, the black back plate and the optic, before finally connecting the LED spotlight and power cable again.

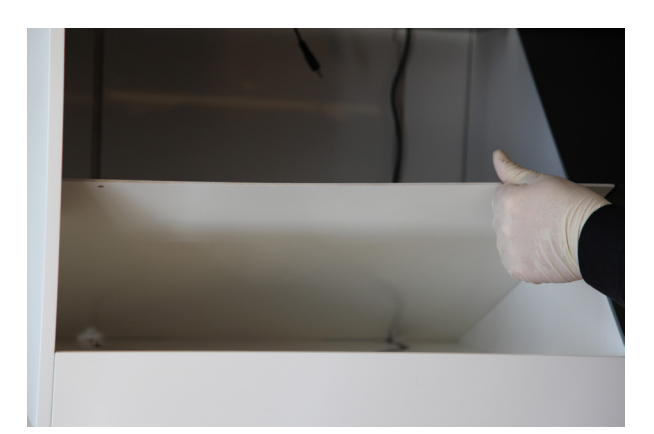

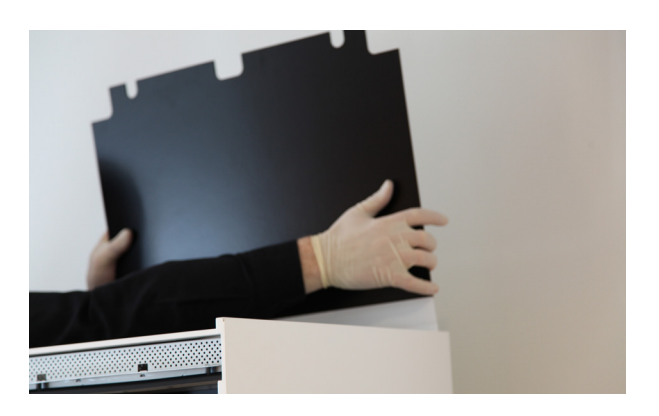

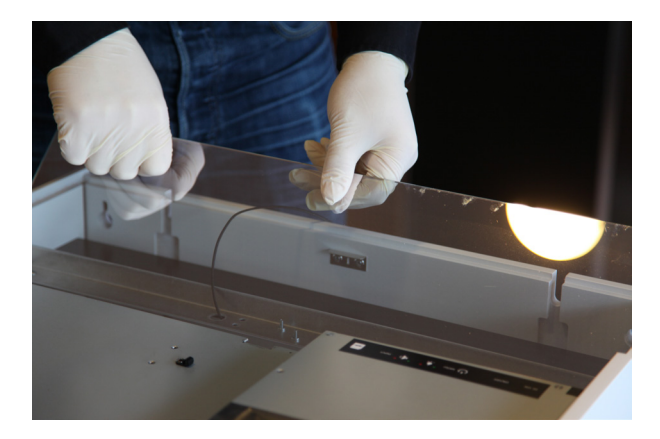

#### **4. How to place an object in the Dreamoc** POP3B**?**

To place a physical object inside the display you need to do the following: Make sure the LED spotlight and the power cable are both unplugged. Now gently lift up the optic. In most cases you wont need to completely remove the optic. An object can then be placed inside the display from the front. Finish by sliding back the optic into place, and connecting LED and power cable again.

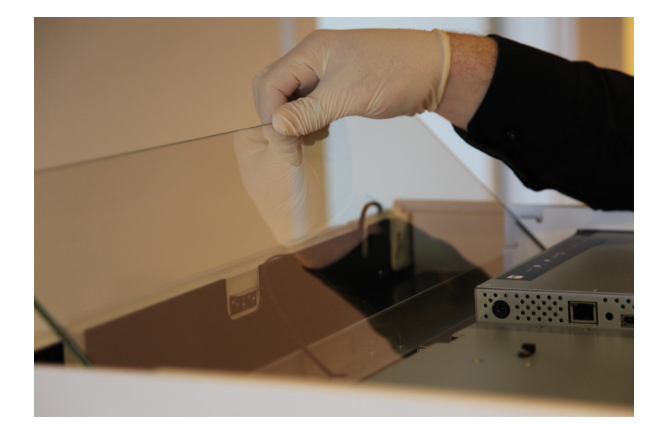

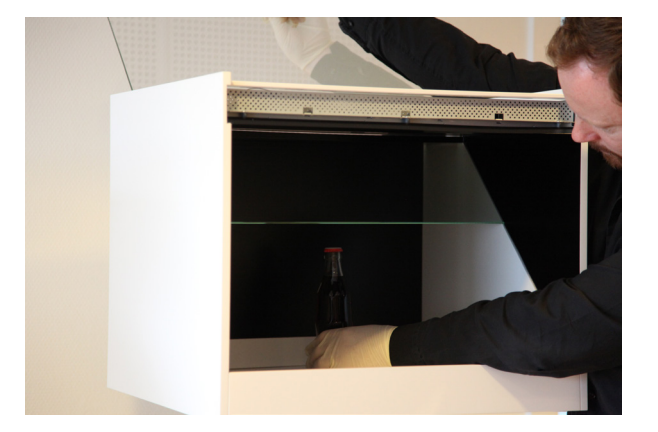

#### **5. Switch on power**

Check that the I/O switch is set to I (on/off: I = ON, O = OFF). The Dreamoc POP3B is delivered with a pre installed demo movie which will start automatically. The Dreamoc POP3B can operate 24/7, but if you would like to turn off the power, you can either use the on/off switch or simply cut power to the Dreamoc POP3B. The system is not damaged in any way, and as soon as the unit gets power again, it will start automatically.

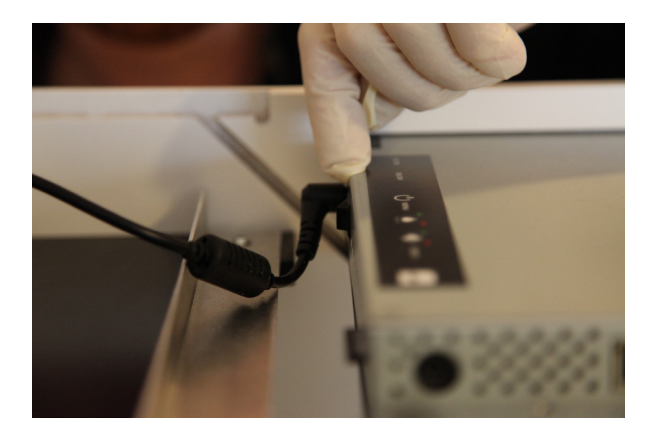

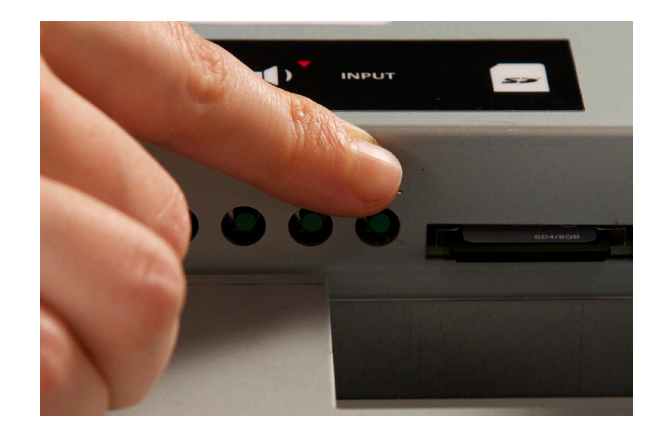

**6. Put back the top door**

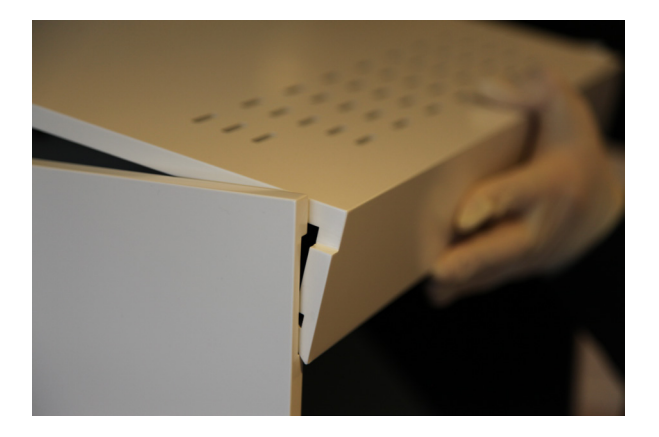

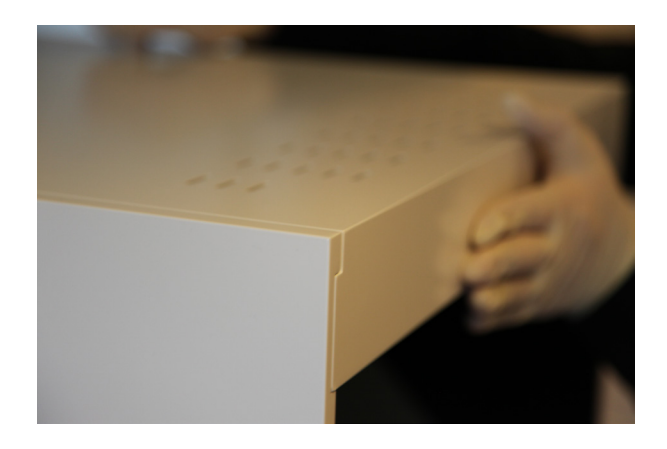

#### **7. CMS and Fusion features**

#### **Connecting the Dreamoc POP3**

The Dreamoc POP3 has an RJ45 input, that enables online features as well as the synchronisation of multiple Dreamoc's (Fusion). To access the input, you need to remove the top lid of the Dreamoc POP3.

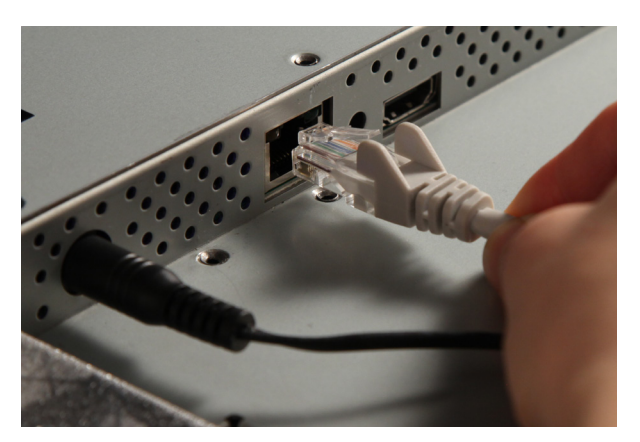

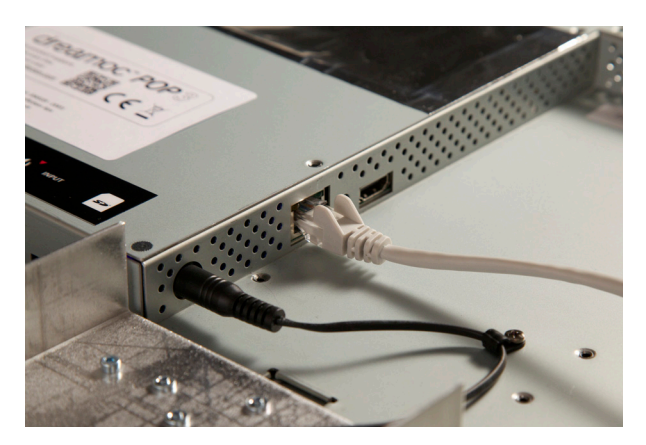

#### **Dreamoc CMS – Remote update your content over internet**

Dreamoc CMS is a content management system, that you can use to manage all your Dreamoc displays across the world from the comfort of your office.

Dreamoc CMS comes in 2 different versions.

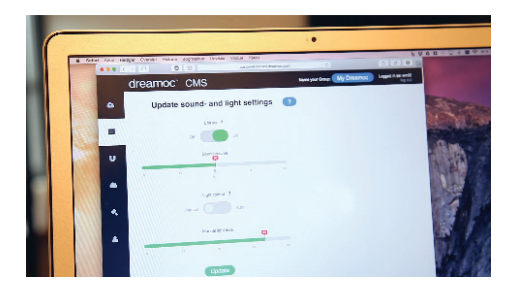

FREE: We offer a free hosted online version, which is very easy to use. Simply sign up, get your login, and start pushing content to your Dreamoc's. Learn more on Realfiction website:

http://www.realfiction.com/features/dreamoc-cms/

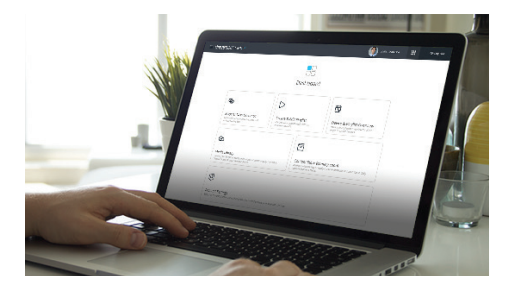

PRO: For those who want full flexibility, including unlimited scheduling, automated content conversion, realtime apps, professional interface layout, Wi-Fi connectivity and more, we offer a powerful CMS system that comes on a dedicated external player per Dreamoc. Contact us for more info.

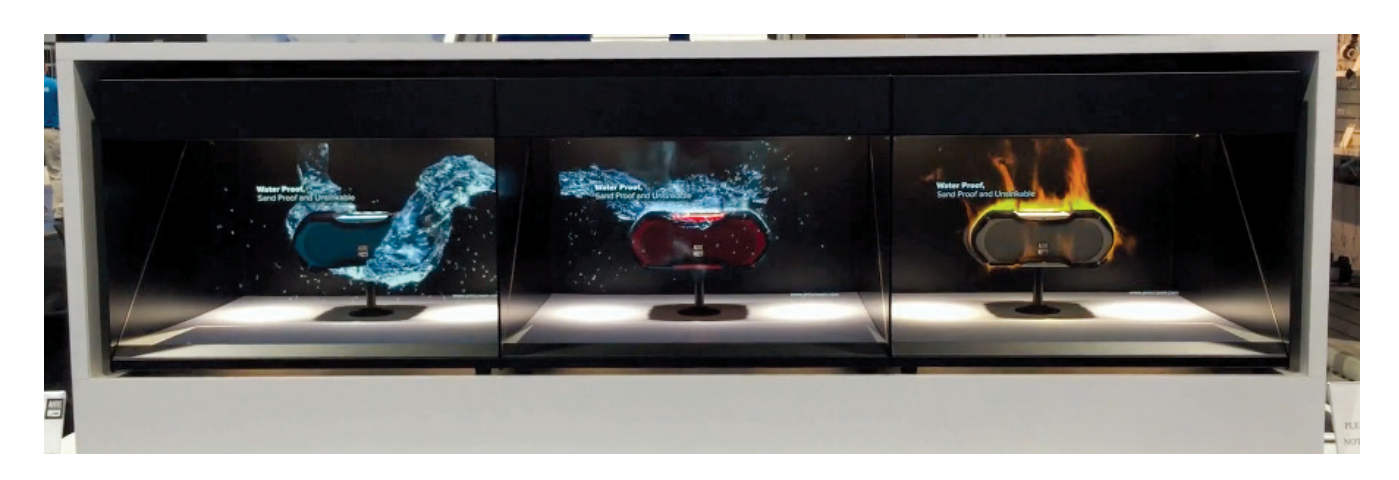

#### **Dreamoc Fusion**

Expanding your holographic animation across several Dreamoc's, is a powerful way to create even more engagement, resulting in prolonged dwell-time and increasing sales numbers. We call it "Dreamoc Fusion".

And the good news is, that it is already built-in to your Dreamoc!

Set how to set it free on our support page (under Dreamoc POP3): [http://support.realfiction.com](http://support.realfiction.com
)

#### **8. HDMI input - (optional)**

Connect the HDMI cable to the Dreamoc POP3B.

(The HDMI input is placed on the top of the Dreamoc POP3B - to get access you need to remove the top lid of the Dreamoc POP3B.)

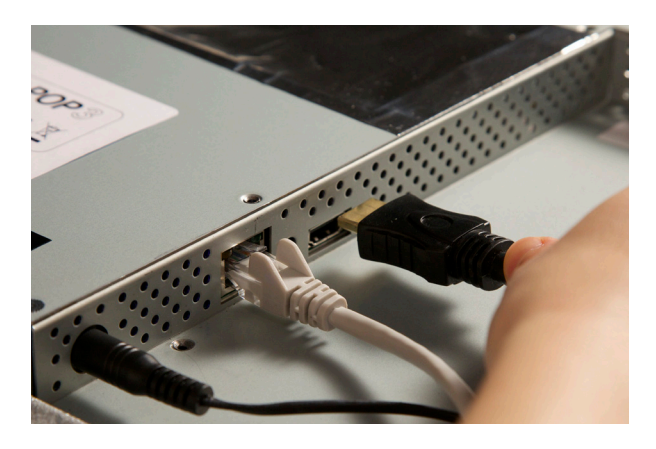

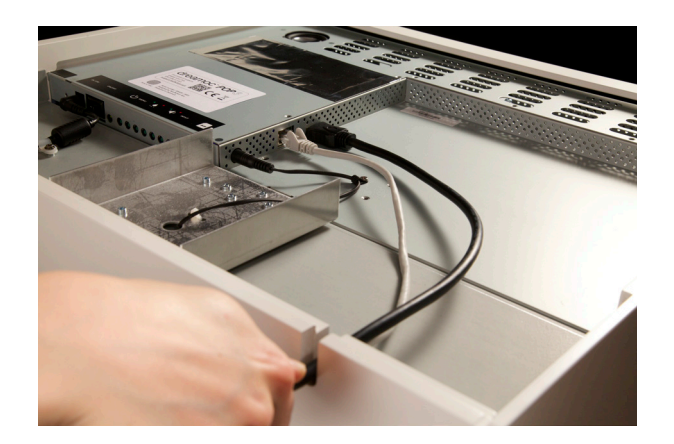

With an HDMI cable you can connect any external device which has an HDMI output: the external device can be an iPad, Tablet – any kind of media player which has an HDMI output. Find more information on Dreamoc HD3 Support page: [support.realfiction.com/hd3](http://www.support.realfiction.com/hd3 ) Related tutorial:

H[ow to connect an external media player to Dreamoc HD3](http://HOW TO CONNECT AN EXTERNAL MEDIA PLAYER TO DREAMOC HD3 ) iPad Vesa Mount Manual

#### **9. How to operate the Dreamoc POP3B - Buttons**

The buttons are placed next to the power input. The buttons have been slightly retracted to avoid hitting them by mistake. This means you need to use a slim device to operate the buttons (it can be an umbraco key, a pencil etc.)

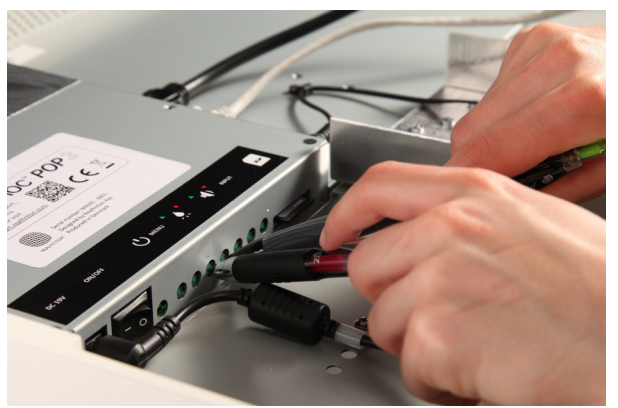

**STANDBY** POWER ON/OFF SPOTLIGHT UP / DOWN SD CARD IN / OUT MENU VOLUME UP / DOWN **ON/OFF MENU** *SD*

Shown Dreamoc POP3B top lid removed

Find more information on Dreamoc HD3 Support page: [support.realfiction.com/hd3](http://www.support.realfiction.com/hd3 ) Related tutorial How to operate the Dreamoc HD3 How to use the service menu

# **9. Lightcontrol**

One of the features in the Dreamoc POP3B, is the ability to control and synchronize the light inside the chamber with a 1kHz sound. We call this feature Lightcontrol.

To activate the Lightcontrol press both up and down light buttons in the same time.

The Dreamoc POP3B will show the icon below.

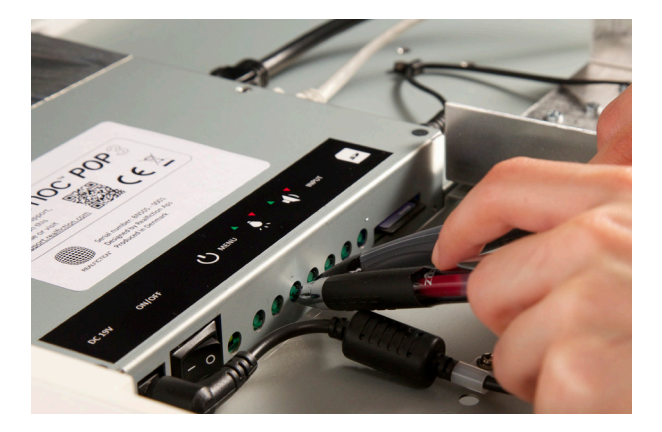

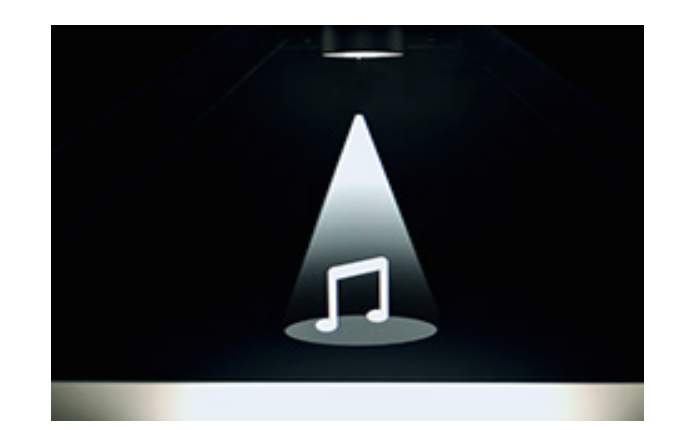

Normally the Dreamoc POP3B will play your soundtrack in Stereo, but with the lightcontrol activated it will play the left channel in both speaker and then right channel used to control the light. Put a 1kHz tone in the right audio channel (in a standard editing software) , by turning the 1khz sound up and down you can adjust the light brightness inside the dreamoc.

Find more information on Dreamoc HD3 Support page: [support.realfiction.com/hd3](http://www.support.realfiction.com/hd3 ) Related tutorial:

D[reamoc HD3 – lightcontrol feature](http://DREAMOC HD3 - LIGHTCONTROL FEATURE ) 

# **10. Content**

# **A. Dreamoc POP3B content Manual and Template**

Dreamoc POP3B Content Manual and template are created for those who want to make their own computer animated content for the Dreamoc system.

Our template is created for Adobe After Effects software, but your Dreamoc POP3B content can be created in standard editing software. A Dreamoc POP3B movie is basically a mirrored 1920x1080 video.

[Download Dreamoc POP3B Content Manual and Template](http://realfiction.com/assets/DreamocPOP2_ContentManual&Template.zip) [http://realfiction.com/assets/DreamocPOP2\\_ContentManual&Template.zip](http://realfiction.com/assets/DreamocPOP2_ContentManual&Template.zip)

# **B. How to insert/change the content on the Dreamoc POP3B**

The SD card input is placed on the top of the Dreamoc POP3B (next to the I/O button) - to get access you need to remove the top lid of the Dreamoc POP3B.

If you want to change the content in the Dreamoc POP3B, you simply do that by swapping the SD card. Alternatively you can overwrite the content or add extra files to the memory card already supplied with the Dreamoc POP3B.

NOTE: We recommend always keeping a backup copy of your Dreamoc POP3B content, either on a computer or on a backup memory card.

# **C[. How to solve playback issues using Mac](https://vimeo.com/108581691)**

It appears there can be a playback issue when copying movies from Mac to an SD/CF card. With the introduction of OSX 10.5, Mac changed the behavior of their hidden file structure. This is causing some compatibility problems across platforms in general. More information can be found here: [http://](http://en.wikipedia.org/wiki/.DS_Store ) [en.wikipedia.org/wiki/.DS\\_Store](http://en.wikipedia.org/wiki/.DS_Store )

There is no such issue when copying movies from PC.

Watch the [How to solve playback issues using Mac tutorial video](http://How to solve playback issues using mac tutorial video) (<https://vimeo.com/108581691>) This tutorial shows you how to delete the hidden files and make your movie work on Dreamoc POP3B when copied from Mac.

Download Delete Hidden Files program on Dreamoc HD3 Support page: [support.realfiction.com/hd3](http://www.support.realfiction.com/hd3 )

## **D. File formats**

Supported codecs: H264, MP4, WMV, AVI, MPEG1/2/4, VC-1. Resolution: 1920x1080 Pixel Aspect Ratio: Square Pixels (1,000)

Read more about supported file formats on [Dreamoc POP3B Content Manual and template](http://realfiction.com/assets/DreamocPOP2_ContentManual&Template.zip) [http://realfiction.com/assets/DreamocPOP2\\_ContentManual&Template.zip](http://realfiction.com/assets/DreamocPOP2_ContentManual&Template.zip)

# **E. Looping**

The Dreamoc POP3B will play all supported movies on the card in numerical and alphabetical order (read more about numerical and alphabetical order above at FILE NAMES - PLAYING ORDER section) Once the last movie has finished playing, it will start playing from the top again.

# **F. File names - Playing order**

The Dreamoc POP3B will play all supported movies on the card in numerical and alphabetical order - Number order first and after that alphabetical order ( See Below the order table) Once the last movie has finished playing, it will start playing from the top again.

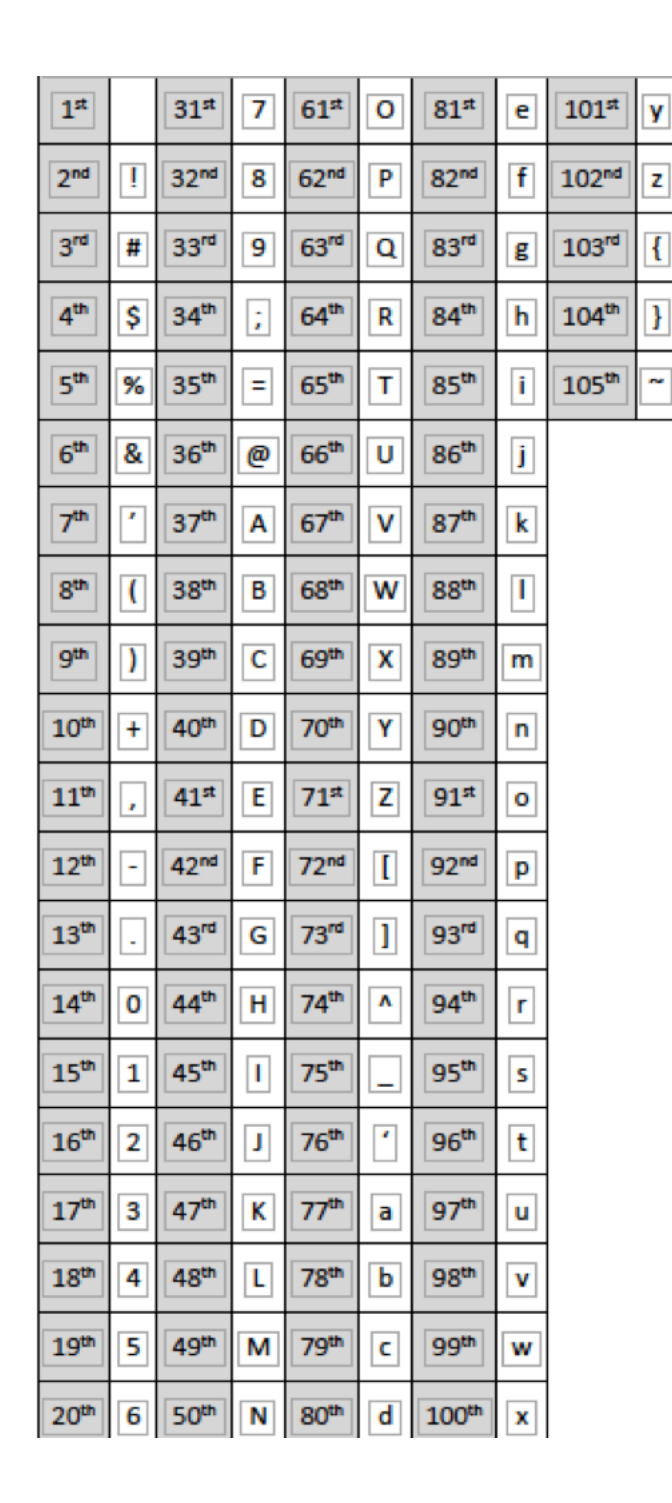

#### A filename cannot contain any of the following characters:

- < (less than)
- > (greater than)
- : (colon)
- " (double quote)
- / (forward slash)
- \ (backslash)
- | (vertical bar or pipe)
- ? (question mark)
- \* (asterisk)

## Naming files include any combination of letters (A-Z) and numbers (0-9), plus the following special characters

- ^ Accent circumflex (caret) & Ampersand ' Apostrophe (single quotation mark) @ At sign { Brace left } Brace right [ Bracket opening ] Bracket closing ! Exclamation point - Hyphen # Number sign ( Parenthesis opening ) Parenthesis closing % Percent . Period + Plus
	- , Comma
- \$ Dollar sign
- = Equal sign

**Underscore** 

 $~\sim~$  Tilde

# <span id="page-21-0"></span>**CHAPTER 6: Trouble shooting**

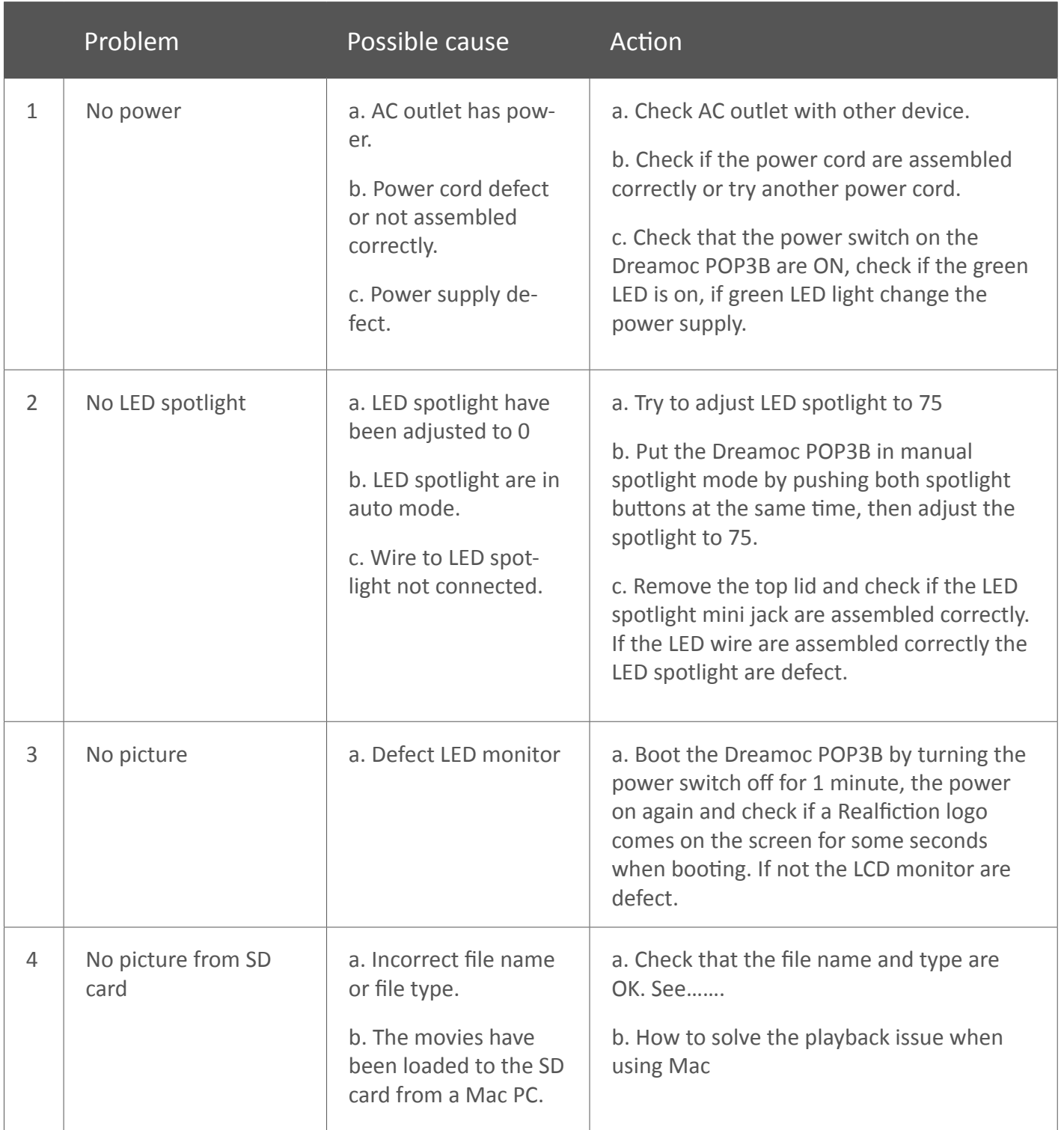

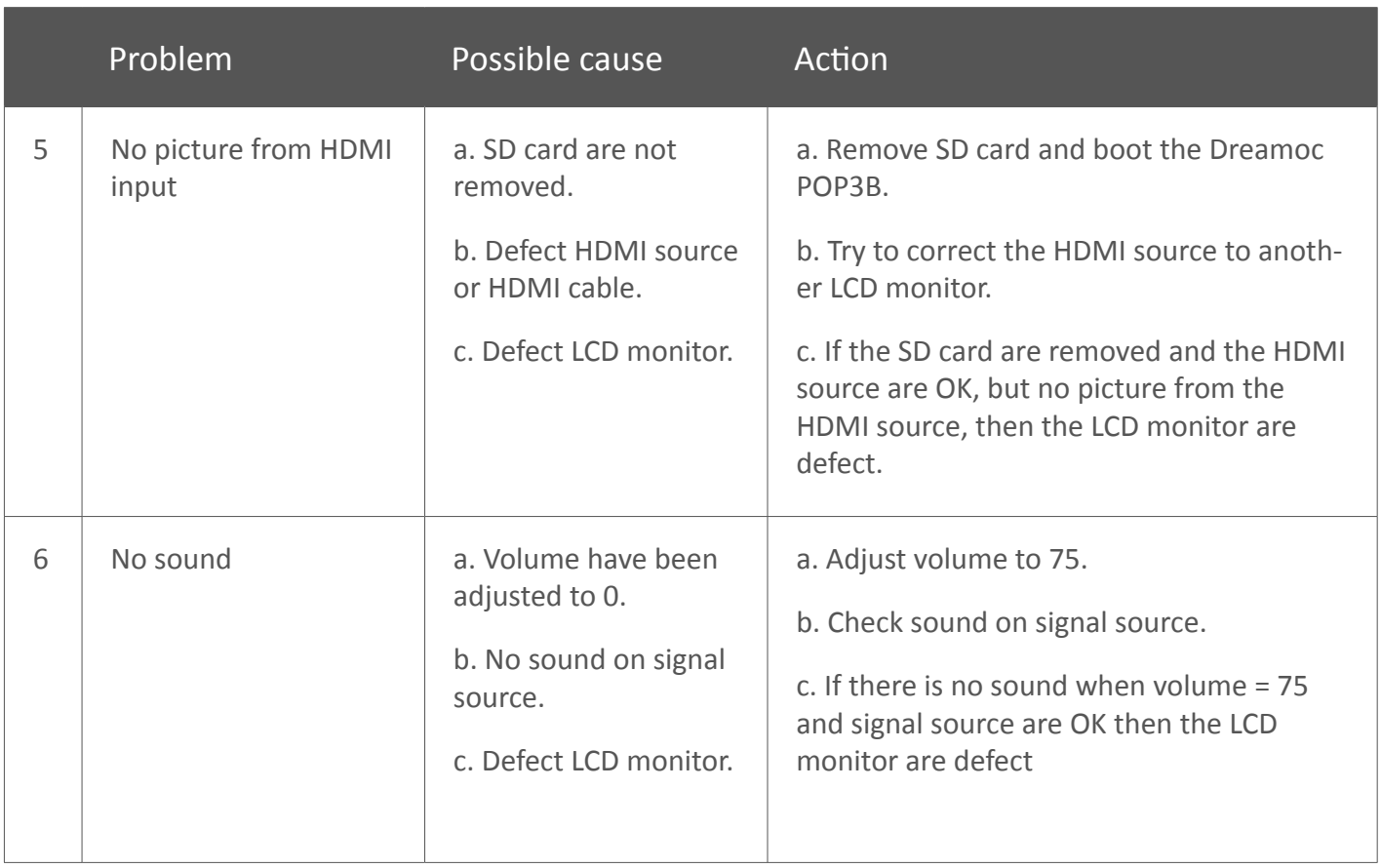

Magic Matters

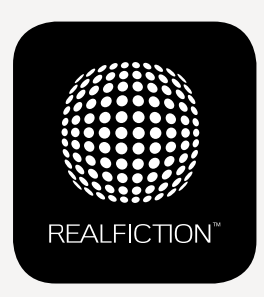

For further information and pricing please contact Realfiction Phone: +45 70 20 64 90 email: contact@realfiction.com

Realfiction and Dreamoc are registered trademarks owned by Realfiction ApS. Other marks may be mentioned here in that belong to other companies. © 2016 Realfcition Aps. All rights reserved.

Realfiction Aps | Øster Alle 42, 7th floor | DK-2100 Copenhagen Ø Denmark | Phone: +45 70 20 64 90